### **NERC** NORTH AMERICAN ELECTRIC RELIABILITY CORPORATION

## **2019 Generator Operator**

## **Survey**

### September 26, 2019

Tom Pruitt, NERC RS Chair Troy Blalock, SERC Rep David Deerman, SOCO Greg Park, NWPP

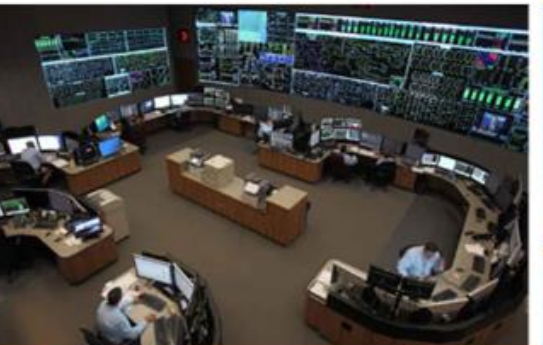

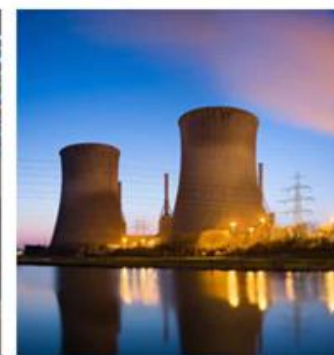

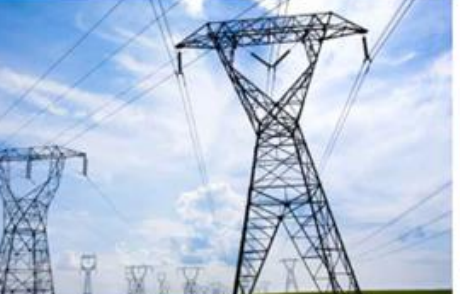

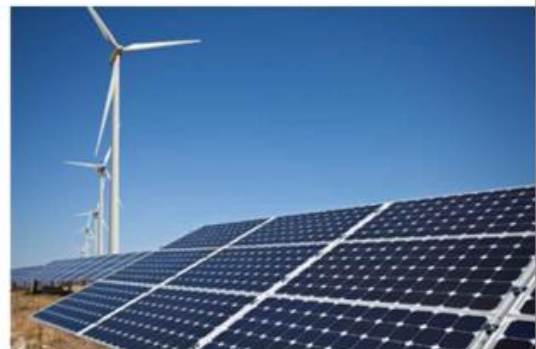

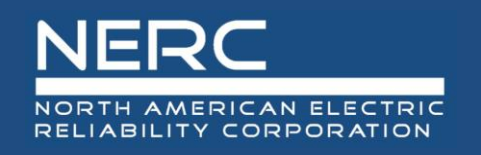

- 2010 NERC Advisory requested dead band and droop setting
- 2013 Eastern Interconnection survey on dead band and droop setting
- November 2014 OEM meetings
- February 5, 2015 NERC Alert
- December 2015 NERC OC Reliability Guideline: Primary Frequency Response
- December 2016 NERC OC approves multi year GO survey to measure governor response
- 2017 Quebec followed by Western, followed by Eastern Interconnection conducted surveys
- FERC Order 842 ERS and the Evolving BPS Primary Frequency Response

### **NERC** NORTH AMERICAN ELECTRIC RELIABILITY CORPORATION

# **2017 Generator Survey Results**

### Troy Blalock Dominion Energy South Carolina SERC NERC Resource Subcommittee Representative

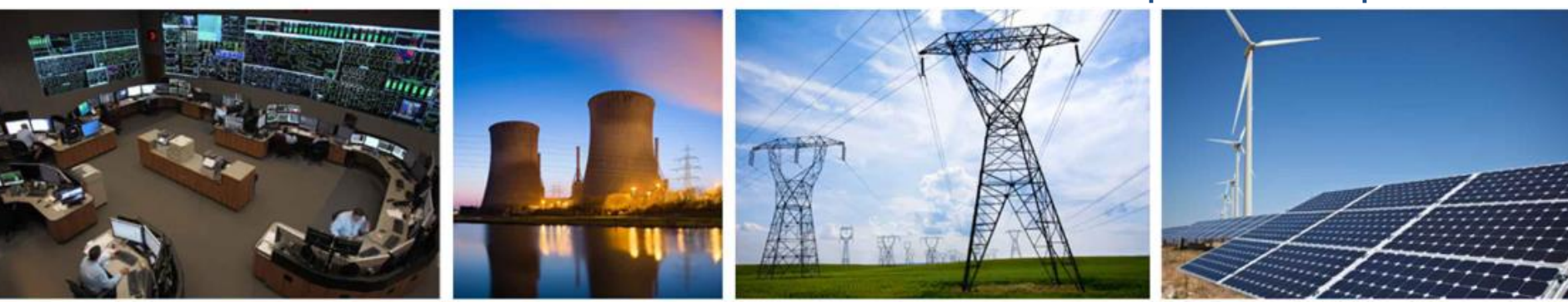

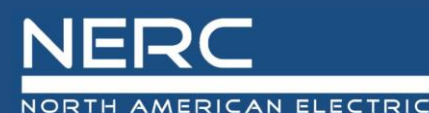

RELIABILITY CORPORATION

### **Eastern Interconnection Announcement and Event**

**AMERICAN ELECTRIC RELIABILITY CORPORATION** 

#### **Survey Participation Request Eastern Interconnection Generator Operator Survey**

#### To: Eastern Interconnection Generator Operators:

The Eastern Interconnection (EI) representatives from the NERC Resources Subcommittee request your participation in an event survey. The event selected for the survey occurred in the EI on November 20, 2017 at 16:12:15 EST (11/20/2017 21:12:15 UTC). The approximate generation loss was 852 MW

This survey is an industry lead effort to gather information to address reliability issues regarding frequency response, and has been endorsed by the NERC Operating Committee and the North American Generator Forum. As this survey is voluntary, it is being requested that every Generator Operator participate to demonstrate, as an industry, that reliability issues can be addressed outside of mandatory requirements. To participate in the survey, please review the attached documents and submit the spreadsheet with the requested information to FrequencyEventData-El@nerc.net by January 12, 2018.

For questions regarding how to use the spreadsheet, please contact David Deerman (via email) for assistance. For general questions about the survey, please contact Troy Blalock (via email).

For additional reference, the presentation and streaming webinar from the November 14, 2017 Eastern Interconnection Generator Operator webinar have been posted on the NERC website and can be accessed at the links below.

Click here for: Presentation | Streaming Webinar

For more information or assistance, please send an email to FrequencyEventData-El@nerc.net.

3353 Peachtree Road NE Suite 600, North Tower Atlanta, GA 30326 404-446-2560 | www.nerc.com

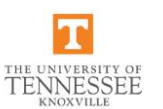

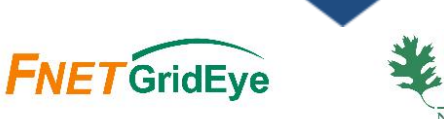

#### **FNET Event Report**

**Basic Event Information** 

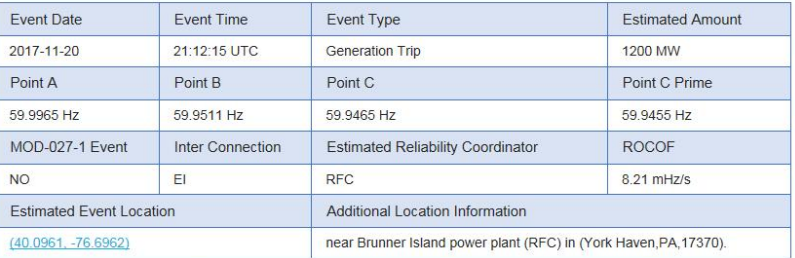

#### **Location Map**

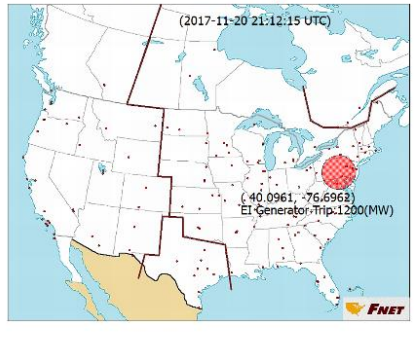

#### **Frequency Plot of All FDRs**

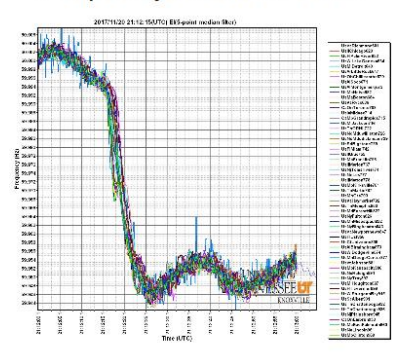

© 2012-2018 Power Information Technology Laboratory, University of Tennessee

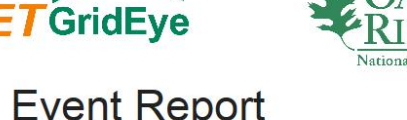

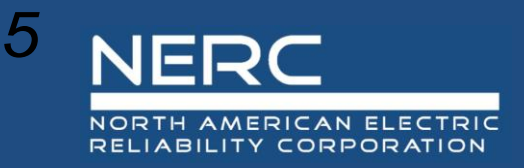

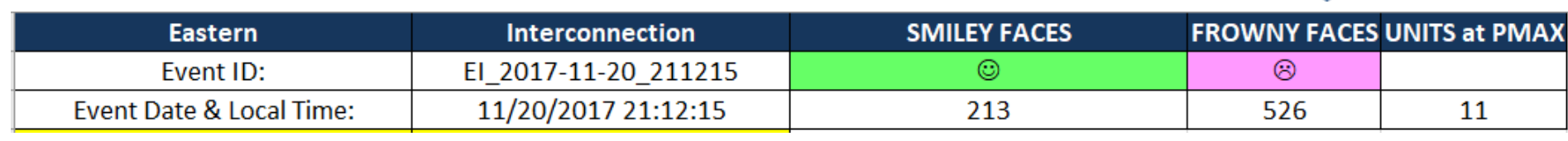

### *752 out of 2877 \*\* Online Generators responded to the Survey or 25.8%.*

### *Summary:*

*1) Outer Loop Controls preventing or squelching #1 issue. 2) GO understanding of PFR and GO data quality* 

*\*\* the total number of units 2877 includes BES and NON-BES generators on-line*

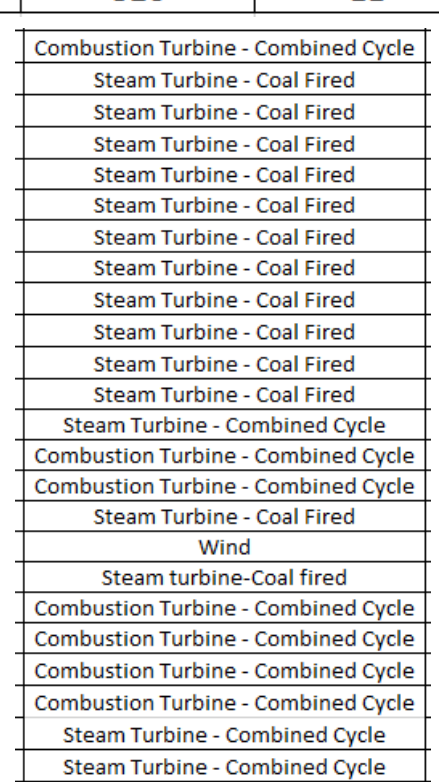

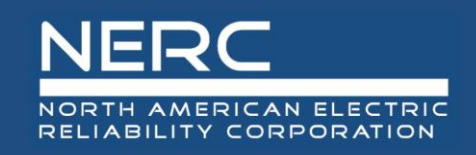

### **Western Interconnection Announcement and Event**

AMERICAN ELECTRIC **ABILITY CORPORATION** 

### **Webinar Announcement**

#### **Western Interconnection Generator Operator Call and Webinar**

July 11, 2017 | 11:00 a.m. - 12:00 p.m. MDT

Dial-In Information: 415-655-0002 | Access Number: 737 185 988

**Click here to: Join WebEx meeting** 

The Western Interconnection (WI) members of the NERC Resources Subcommittee (RS) are inviting WI Generator Operators (GOP) to a webinar on July 11, 2017 at 11:00 a.m. MDT

This webinar is to provide WI GOPs information regarding the WI GOP Frequency Response Survey.

Agenda topics include:

- Purpose of the Survey  $\bullet$
- Overview of the spreadsheets used for data collection
- Who to contact with questions ٠
- How to submit the data

For more information or assistance, please contact Sandy Shiflett (via email) or at 404-446-2575.

3353 Peachtree Road NE Suite 600, North Tower Atlanta, GA 30326 404-446-2560 | www.nerc.com

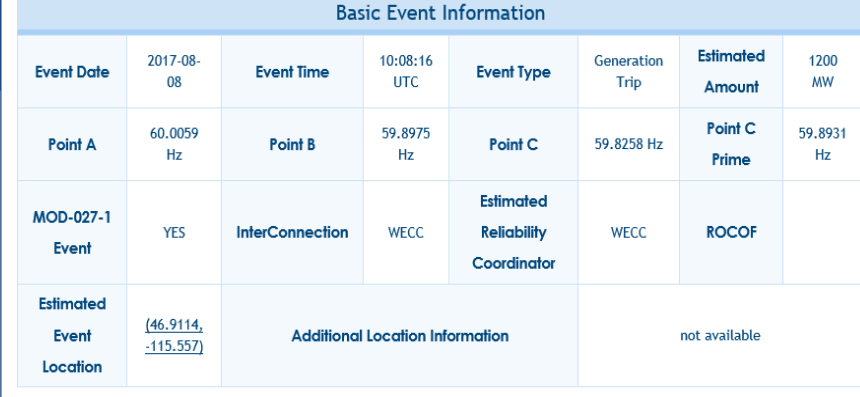

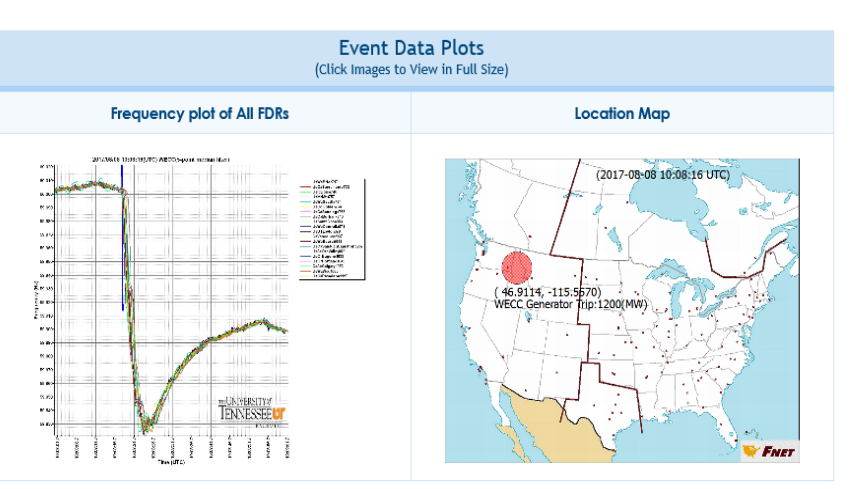

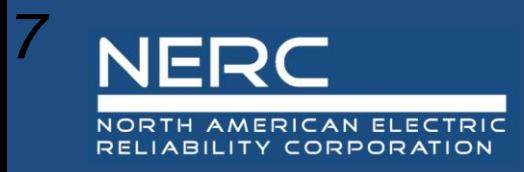

### **Western Interconnection Results**

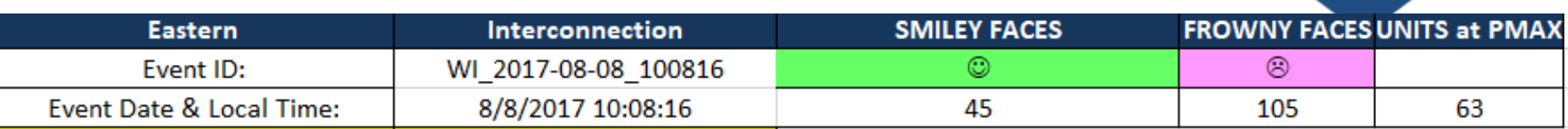

*213 out of 757 Online BES Generators responded to the Survey or 28.1%.*

*Summary:* 

*1) Outer Loop Controls preventing or squelching on Combined Cycle Units 2) Good response from Hydro 3) Solar photovoltaic facility and the inverters did not respond to frequency events*

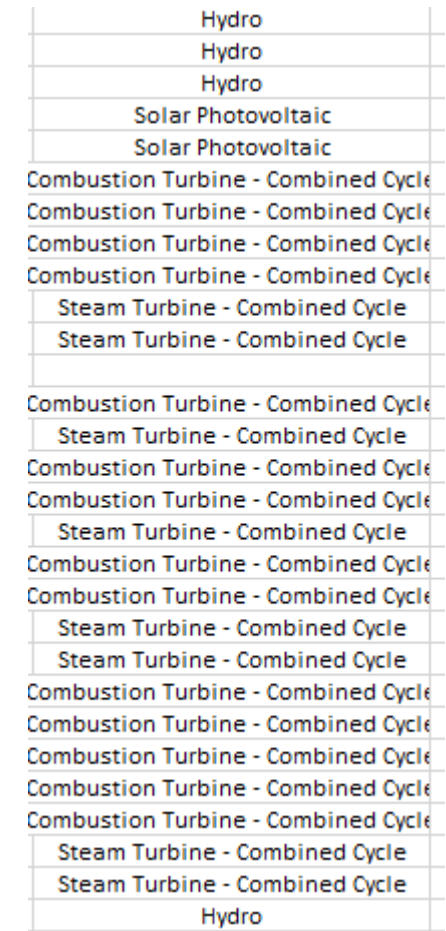

### **NERC** NORTH AMERICAN ELECTRIC RELIABILITY CORPORATION

# **2019 Generator Survey Details**

### Troy Blalock Dominion Energy South Carolina SERC NERC Resource Subcommittee Representative

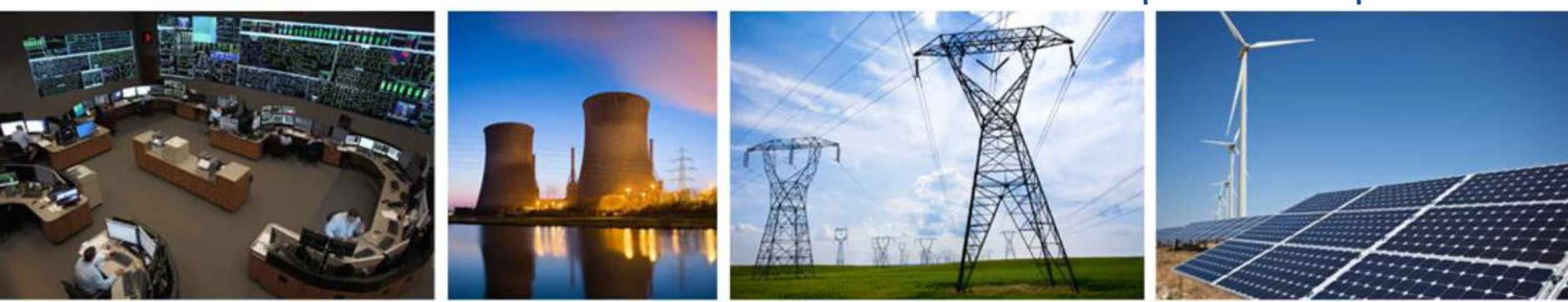

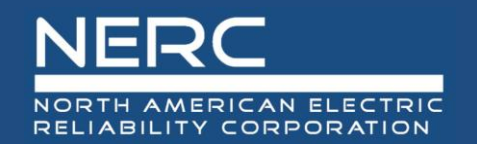

### **Western Interconnection Results**

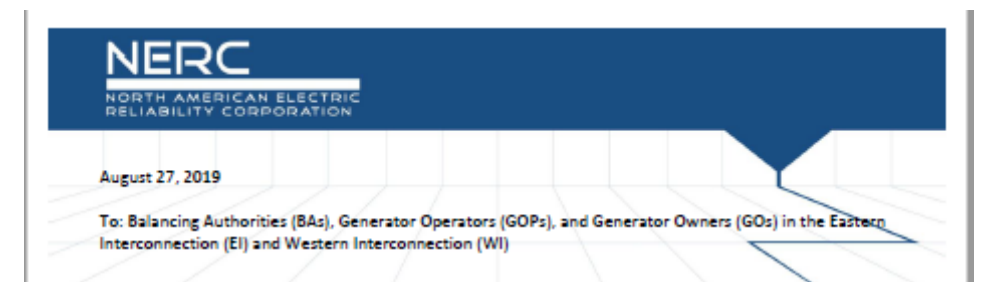

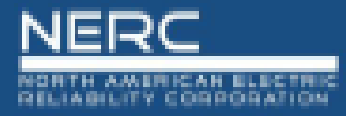

Although this effort is voluntary, it is recognized that it will involve potentially significant effort on behalf of both GOPs and BAs, all GOPs and BAs are highly encouraged to participate. This continued effort is an example of how industry can collaborate and address potential reliability issues without the addition of mandatory standards. NERC Regions are requested to emphasize the GOP Survey to their respective BA and GOP members. On behalf of the NERCRS and NAGF your support is greatly appreciated.

Sincerely,

X Tax Phylli

**Tom Pruitt Chair, Resources Subcommittee**  X Alba Schrien

Allen Schriver COO, North American Generator Forum

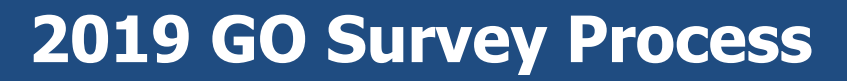

## NERC/ NERC RS

NORTH AMERICAN ELECTRIC RELIABILITY CORPORATION

NERC

Webinar September 19, 2019

- EI and WI Events
- GO and BA Form Review
- Frequently Asked Questions

Webinar September 26, 2019

- EI and WI Events
- GO and BA Form Review
- Frequently Asked Questions

Produce Summary Report of 2019 GO Survey – 2<sup>nd</sup> quarter 2020

## Generator Operator

Select one event where generator was online and had headroom

Perform analysis using designated form

For multiple units summarize information and submit information to Balancing Authority contact by November 22, 2019

## **Balancing** Authority

Send communication to all GO's within BA and containing at least the following:

GO Survey Information

Survey results contact and any process details

Determine the number of BES units online per event

> Summarize all GO submittals

Submit Summary Form on NERC BASS site by December 22, 2019

Balancing Authorities /NERC RS

Balancing Authorities are asked to support GO with Frequency data if needed

NERC RS Regional Reps to support GO and BA's with survey forms

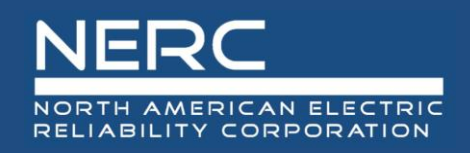

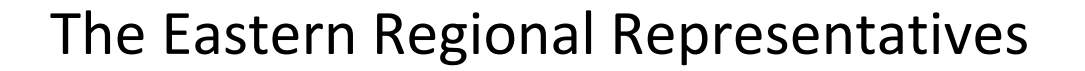

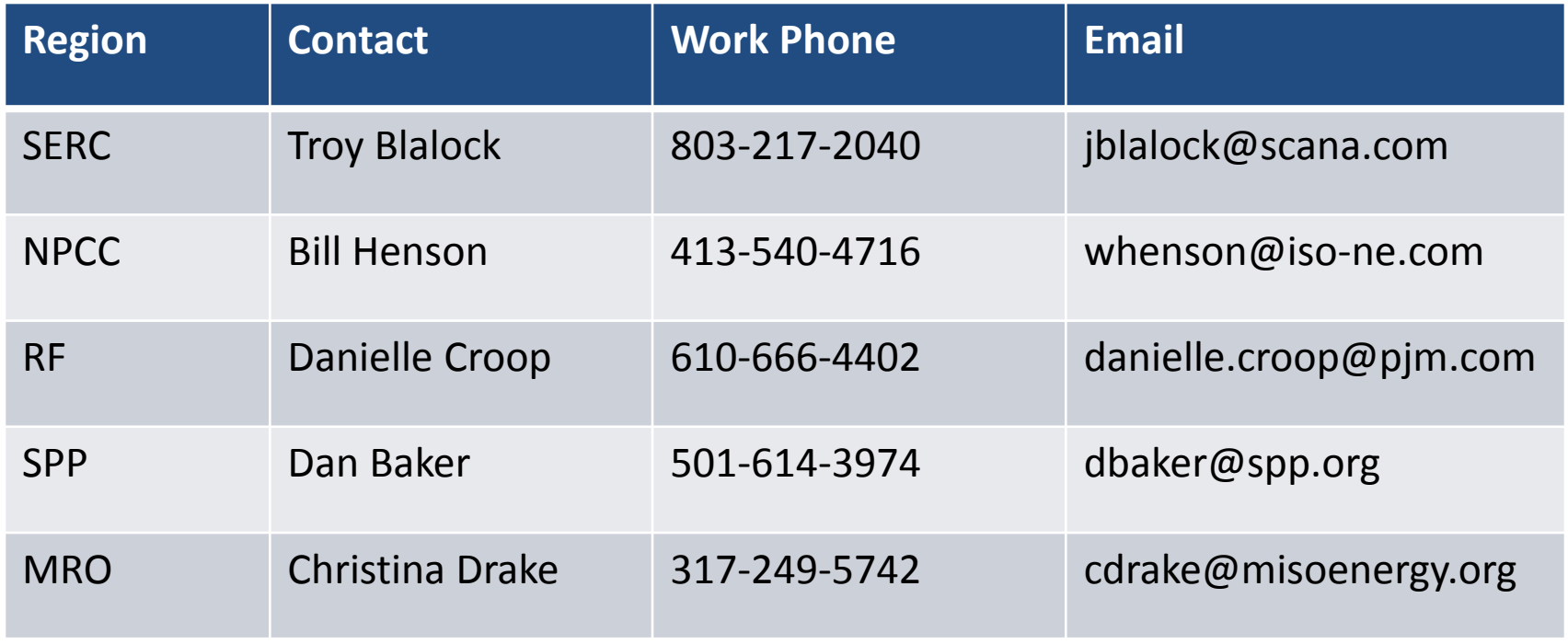

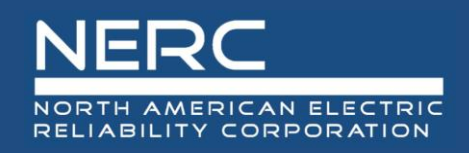

### The Western Regional Representatives

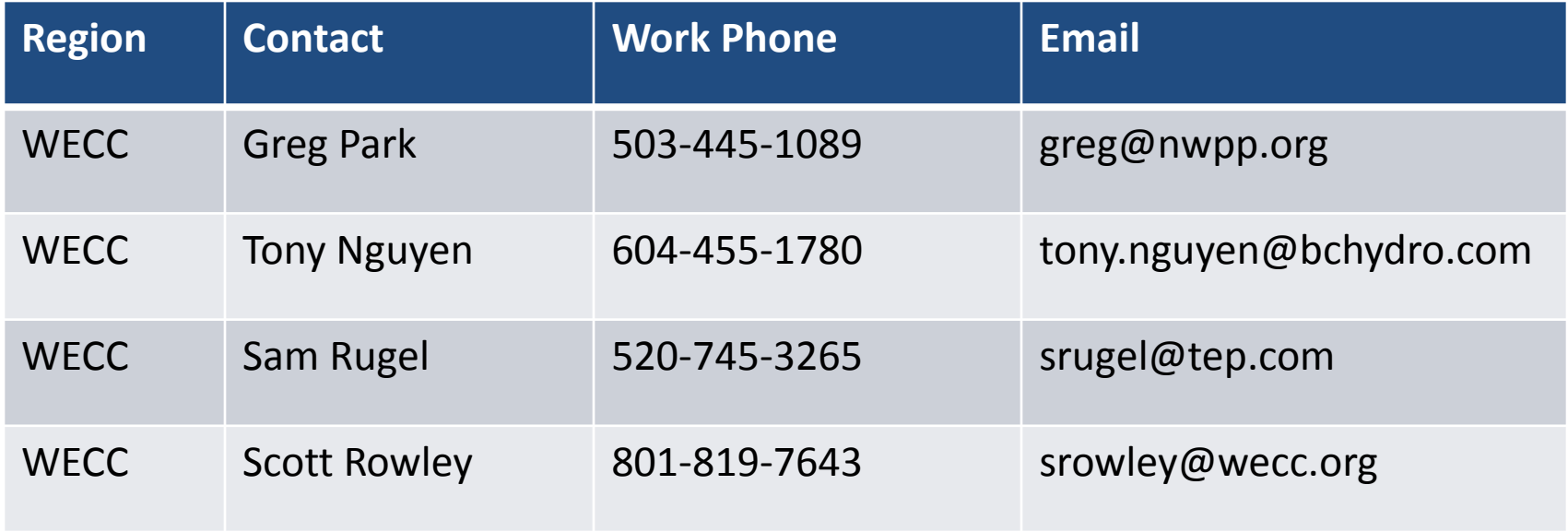

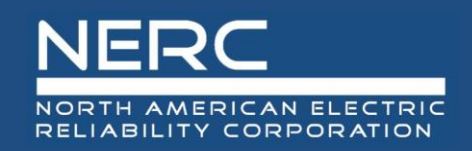

### **Eastern Interconnection Events Selection**

**FNET Event Report** 

## *1) 09/03/2019 13:35:29 UTC*

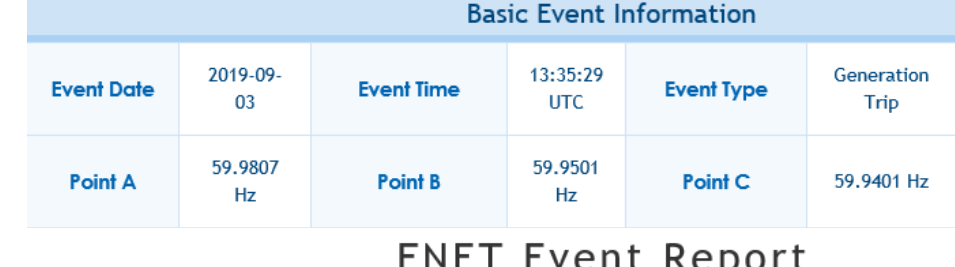

### *2) 07/26/2019 22:11:05 UTC*

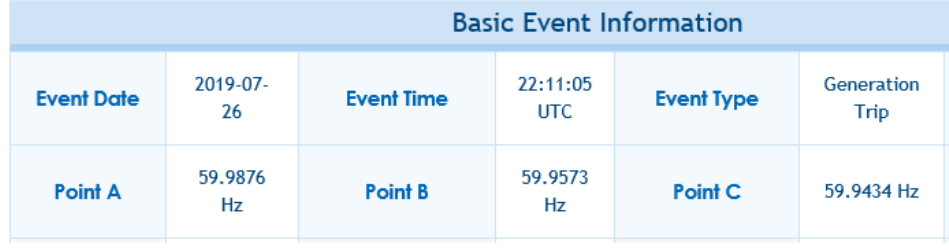

#### **FNET Event Report**

*3) 07/12/2019 00:45:14 UTC*

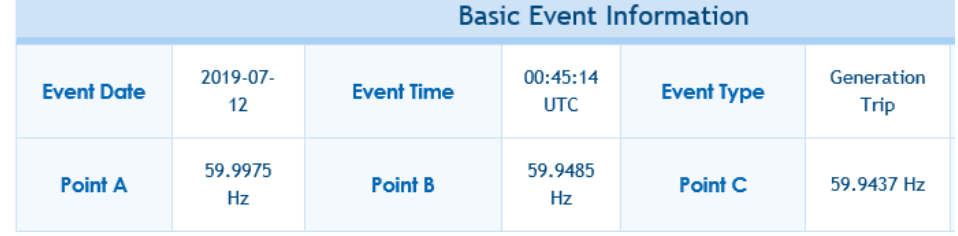

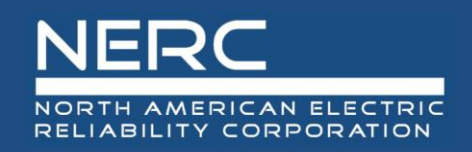

### **Eastern Interconnection Events Selection**

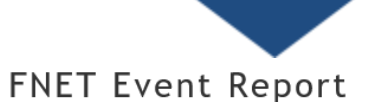

*4) 05/09/2019 08:48:12 UTC*

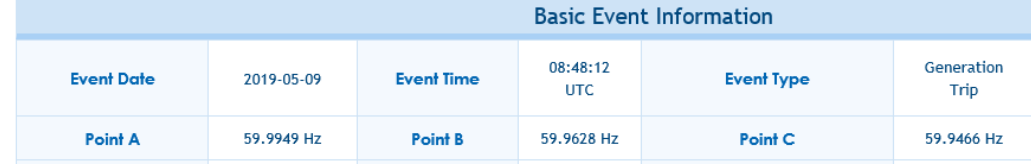

#### **FNET Event Report**

*5) 05/03/2019 19:54:08 UTC*

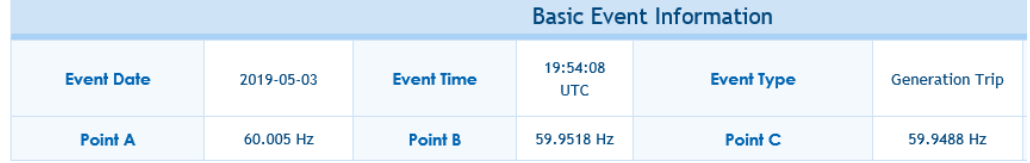

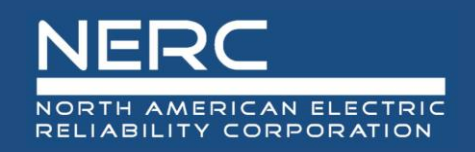

### **Western Interconnection Events Selection**

**FNET Event Report** 

## *1) 08/23/2019 17:43:01 UTC*

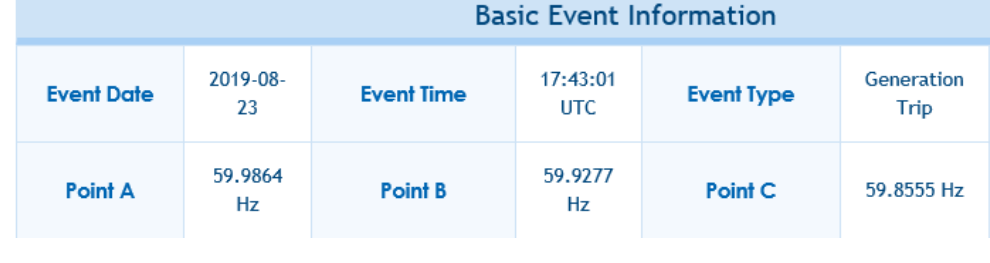

#### **FNET Event Report**

### *2) 08/16/2019 15:21:06 UTC*

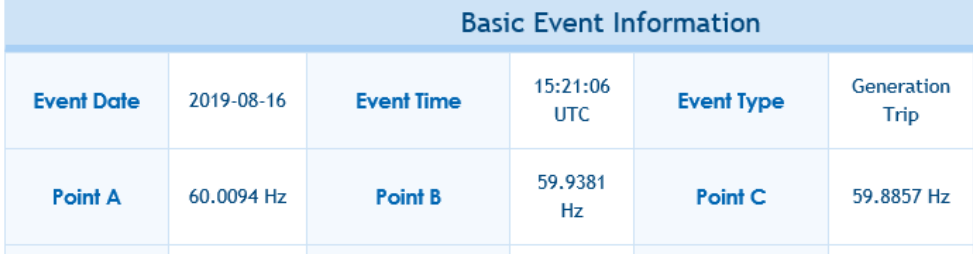

#### **FNET Event Report**

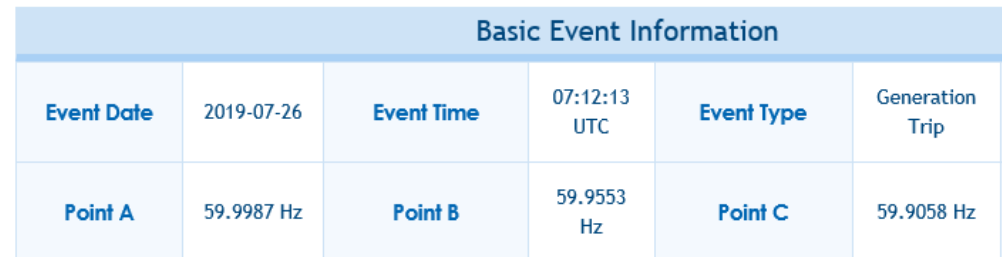

#### **15 RELIABILITY | RESILIENCE | SECURITY**

### *3) 07/26/2019 07:12:13 UTC*

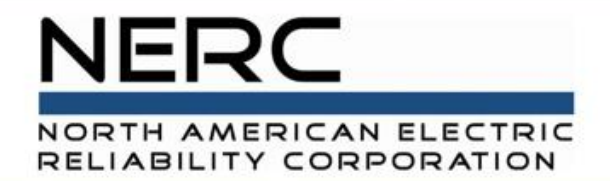

# **2019 Generator Survey Form Review**

David Deerman Southern Company

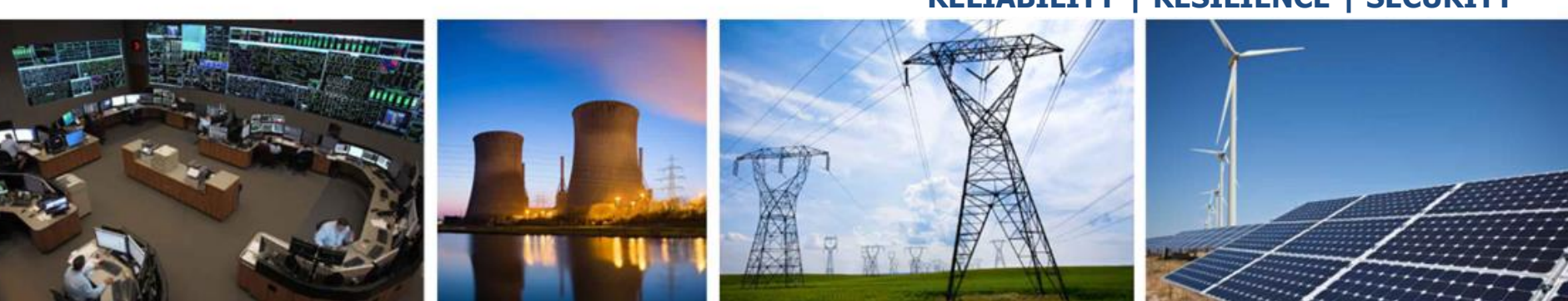

### **PFR\_Survey – Main Data Entry Tab**

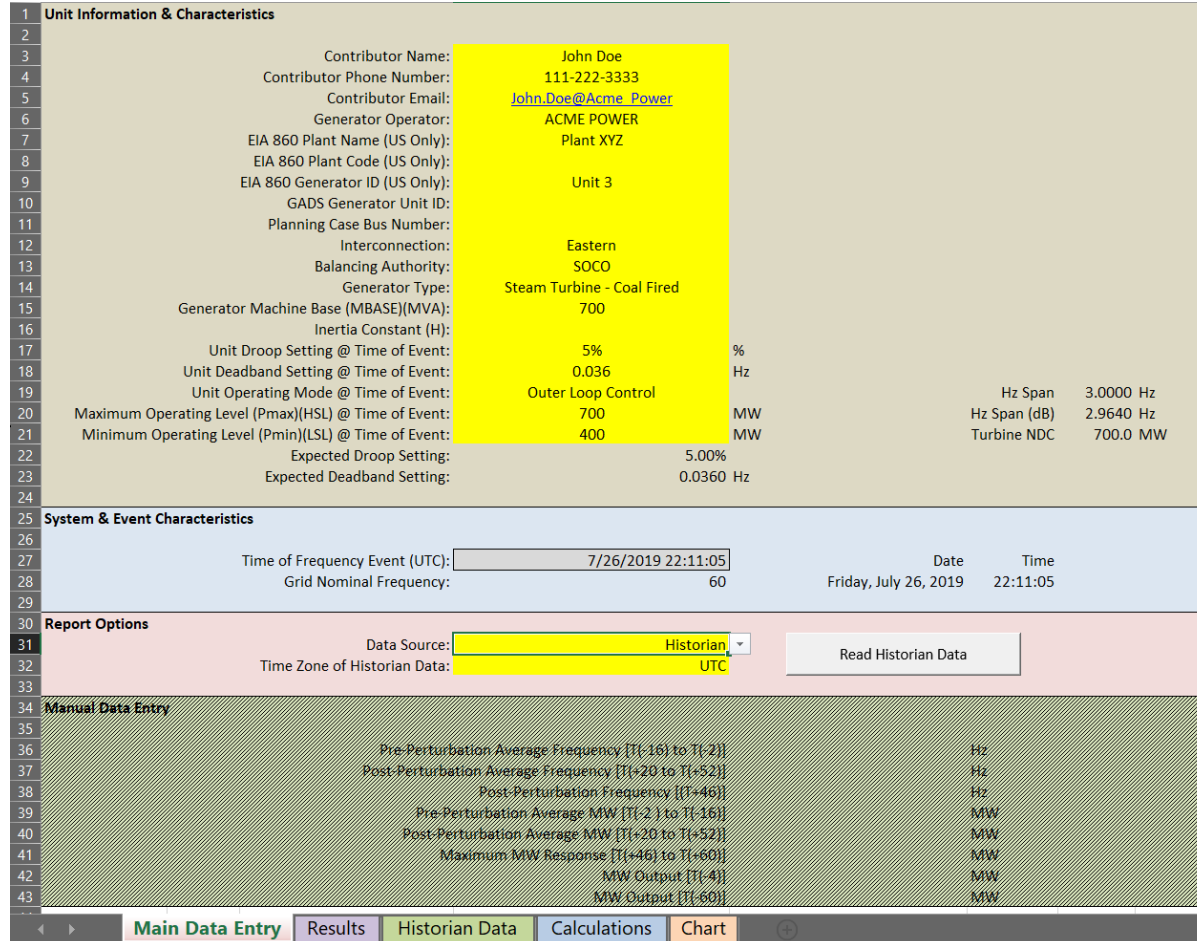

#### **17 RELIABILITY | RESILIENCE | SECURITY**

 $\sqrt{ }$ 

NORTH AMERICAN ELECTRIC RELIABILITY CORPORATION

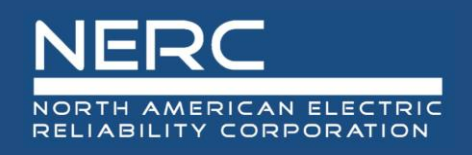

### **PFR\_Survey – Main Data Entry Tab**

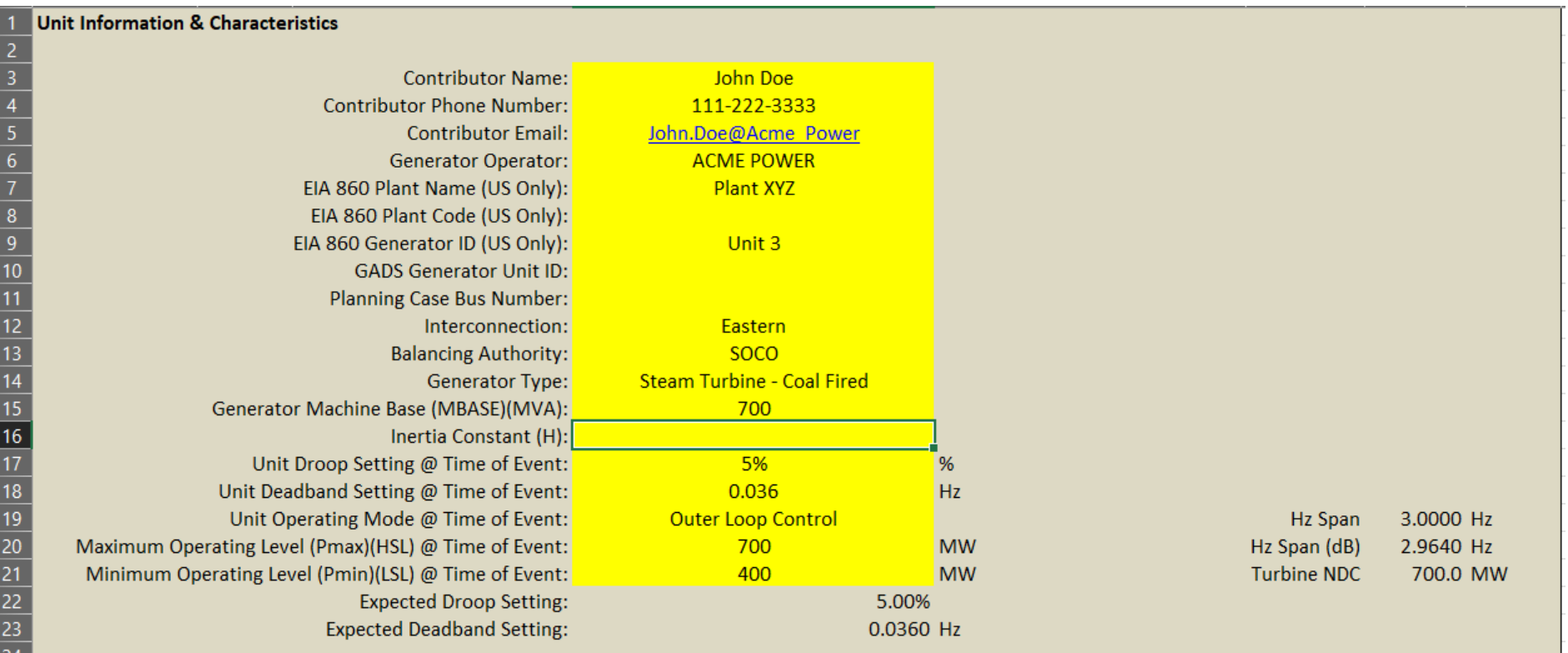

• Enter information in the yellow cells for the unit or plant being analyzed*.*

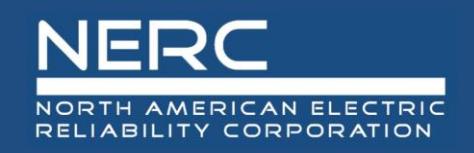

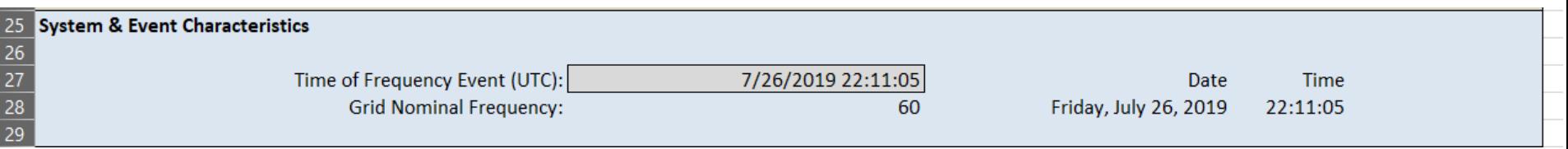

- Enter t(0), in UTC, in the field "Time of Frequency Event" for the event being analyzed.
- *Click Save, so that the Date and Time (circled) update.*

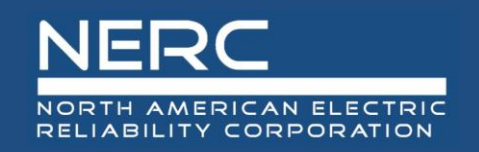

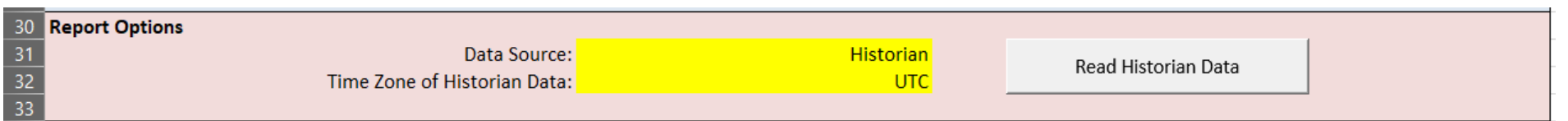

• *Select your Data Source (either Historian or Manual) and then choose the Time Zone associated with your Historian data.*

### **PFR\_Survey – Main Data Entry Tab**

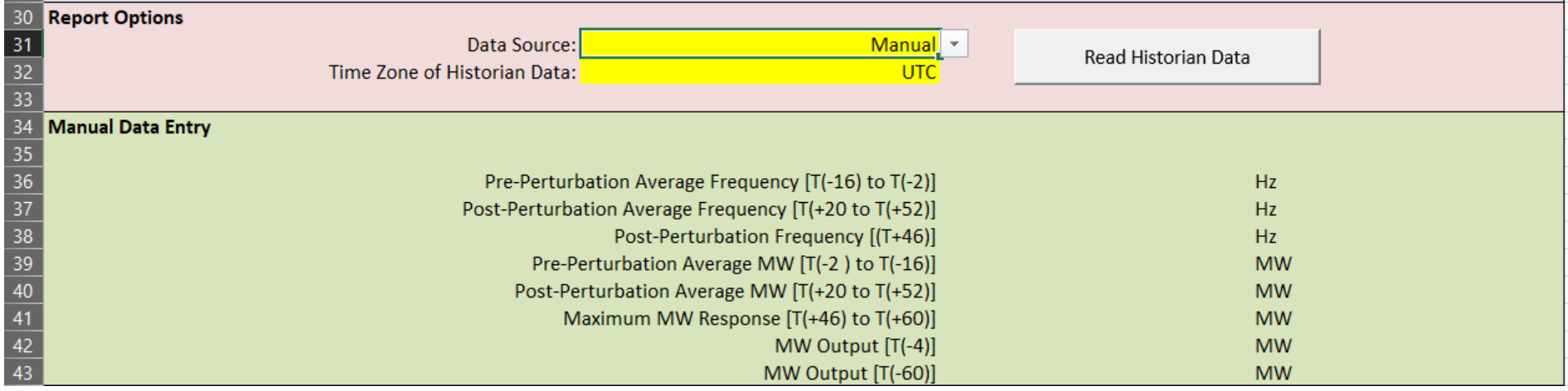

• *Select "Manual" from the "Data Source" dropdown to allow manual entry for the data for the time periods needed. (not recommended)*

NORTH AMERICAN ELECTRIC RELIABILITY CORPORATION

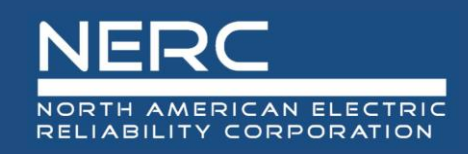

### **PFR\_Survey – Historian Tab**

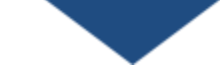

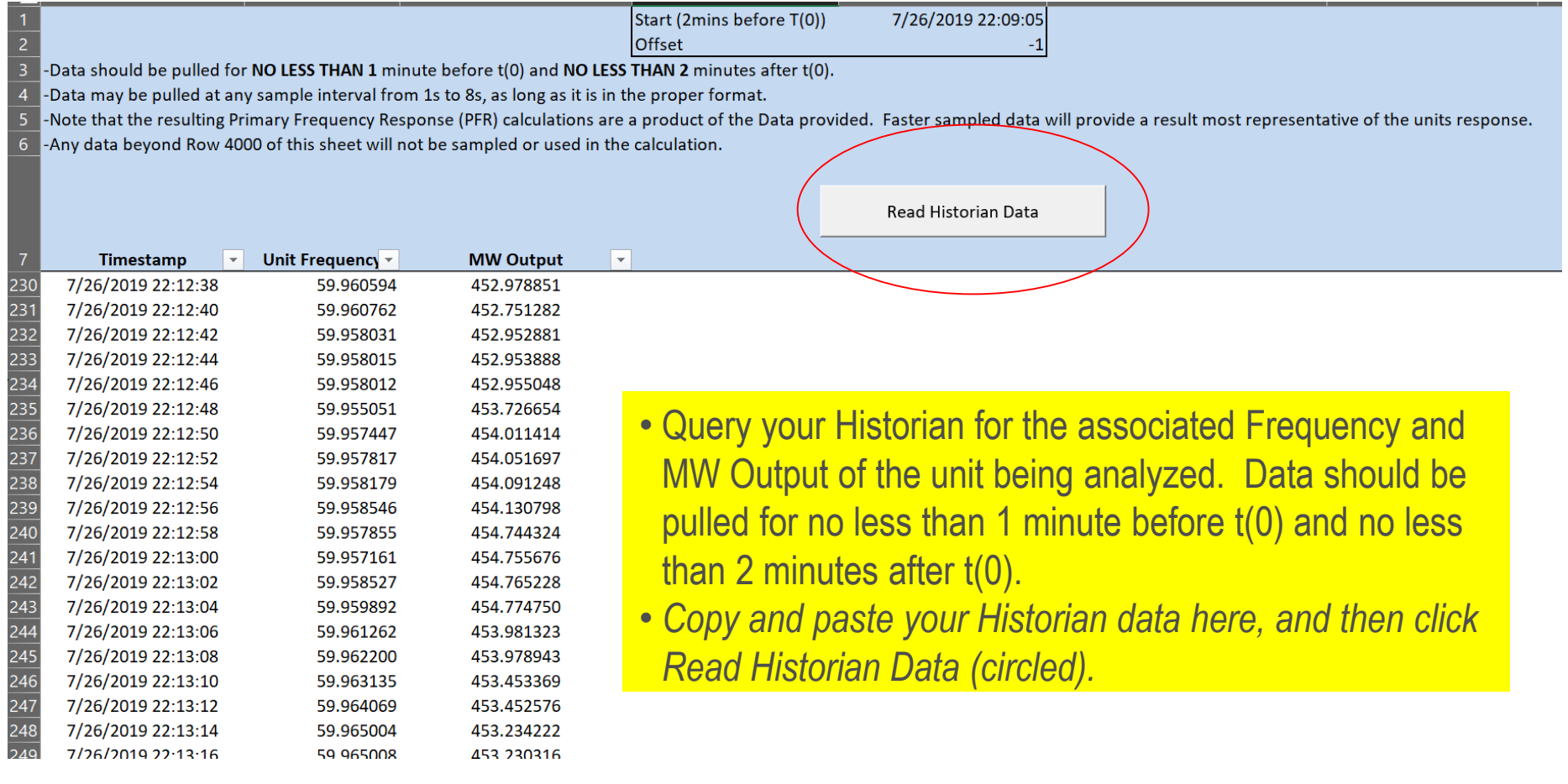

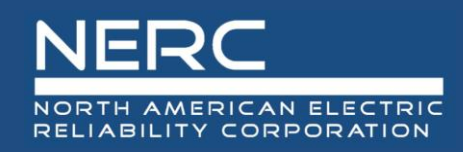

### **PFR\_Survey – Results Tab**

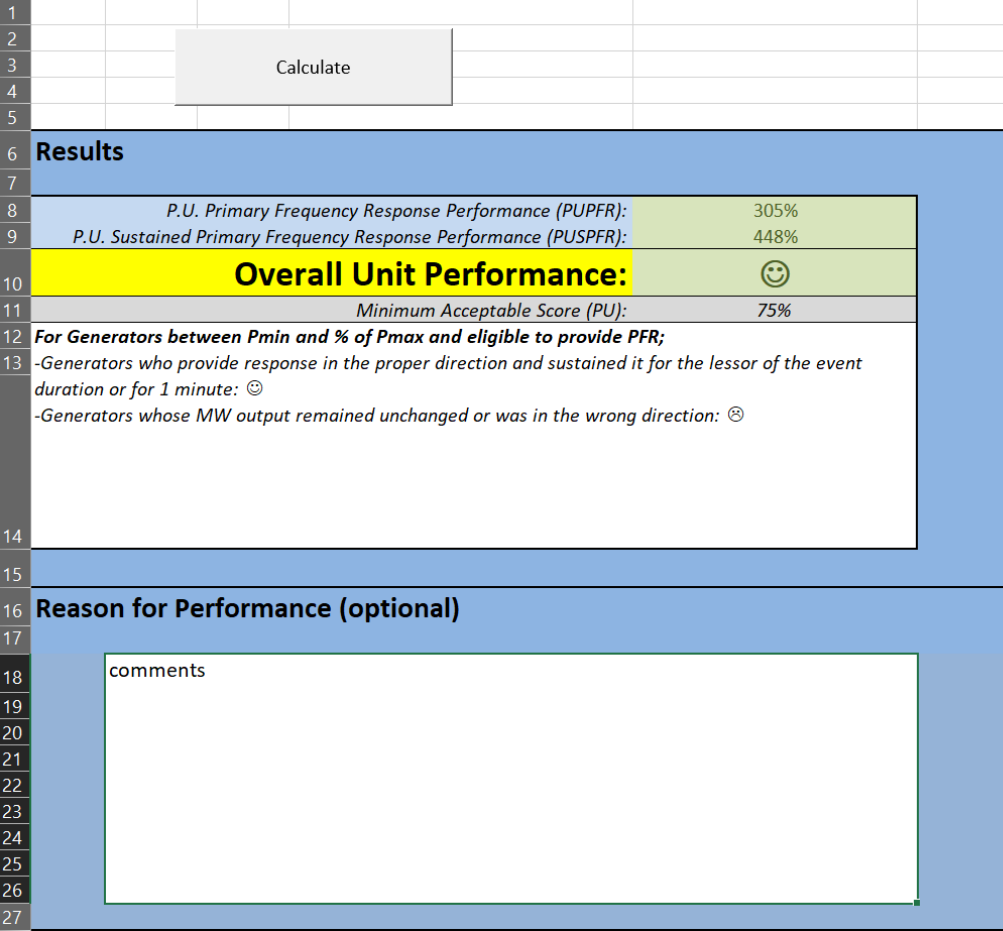

- *Click "Calculate" to determine the units PUPFR and PUSPFR scores.*
- Enter any notes necessary to describe the units' performance scores.
- *Click Save and save as you exit the analysis.*

### **PFR\_Survey – Calculations Tab**

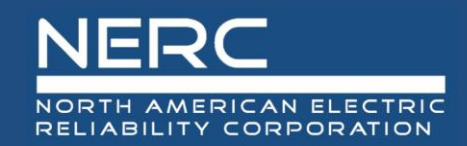

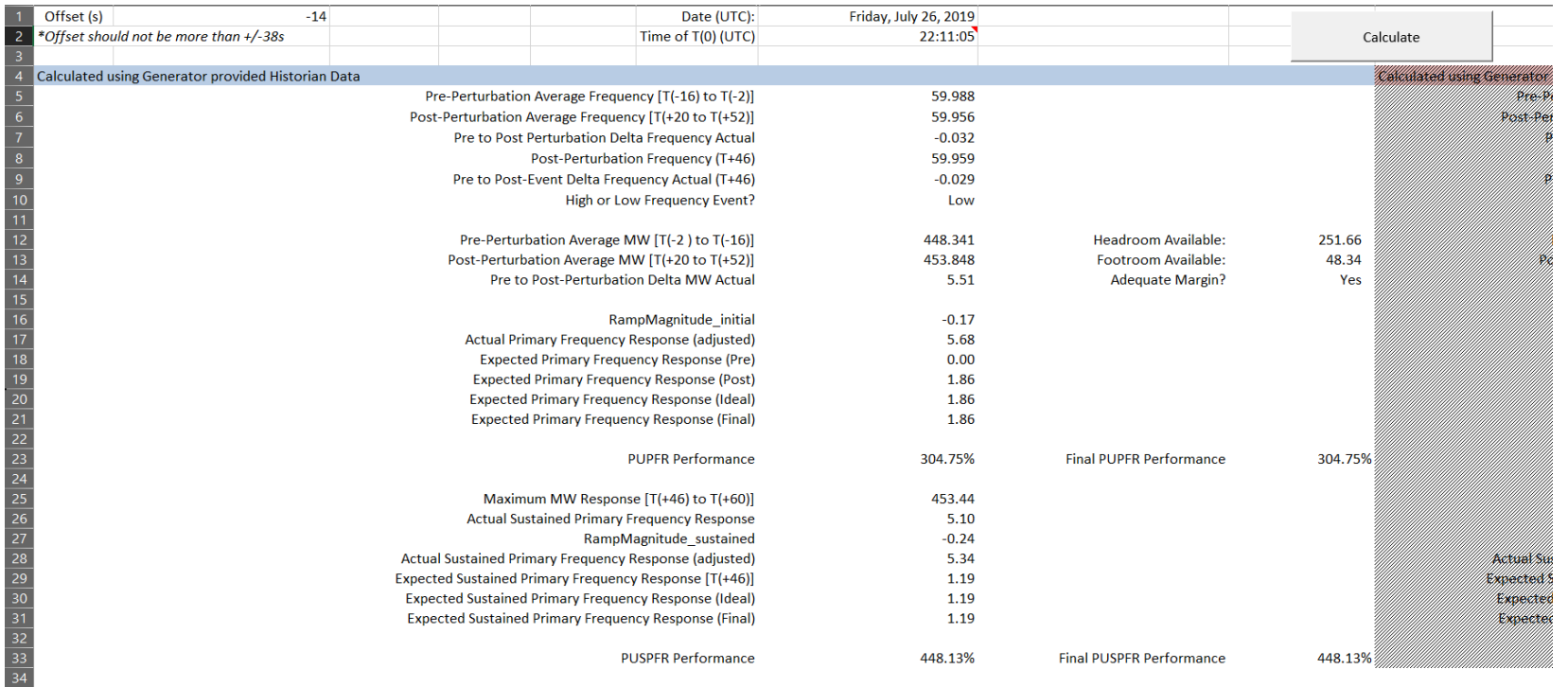

 $\frac{10}{11}$   $\frac{11}{12}$ 

 $\frac{14}{15}$   $\frac{16}{17}$ 

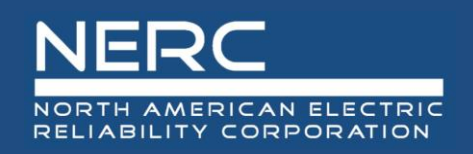

### **PFR\_Survey – Chart Tab**

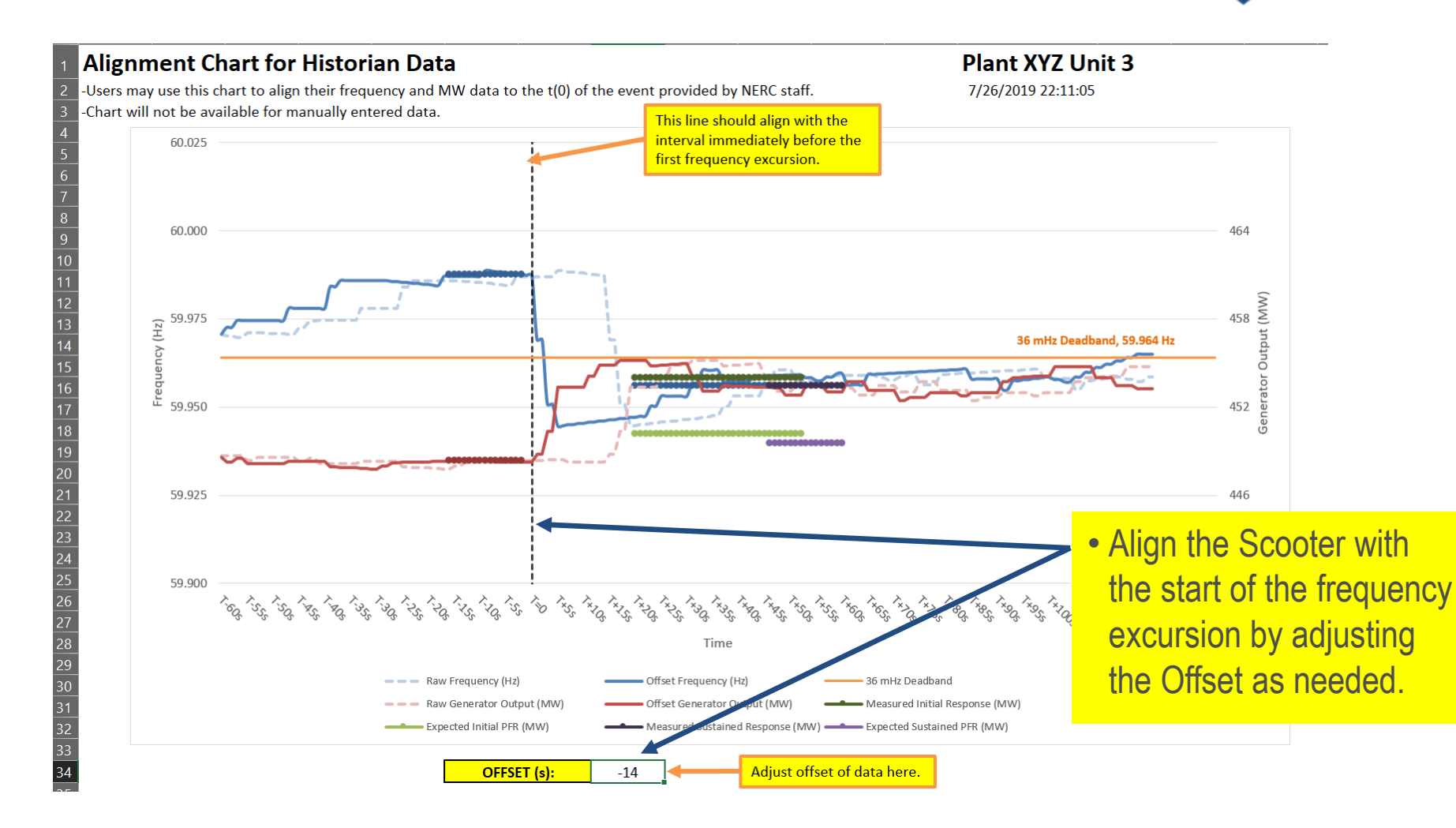

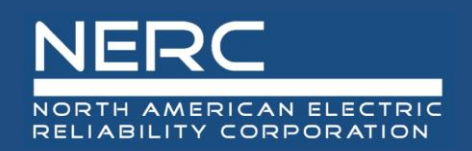

### **PFR\_Survey – Offline Example**

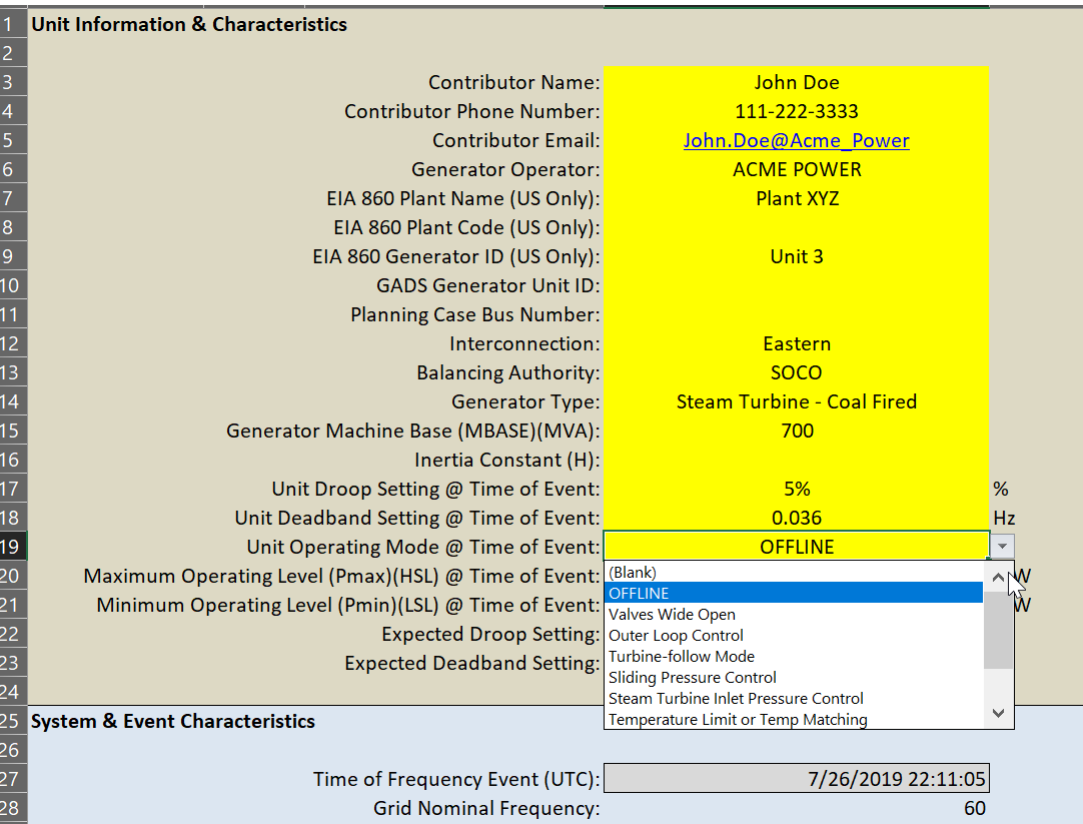

- For an Offline Unit, complete the unit information and select "Offline" in the dropdown.
- *Once you click out of this cell, the Historian Data will be cleared and the Results will be populated with "Offline"*

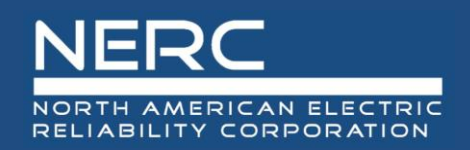

### **PFR\_Survey – Offline Example Results**

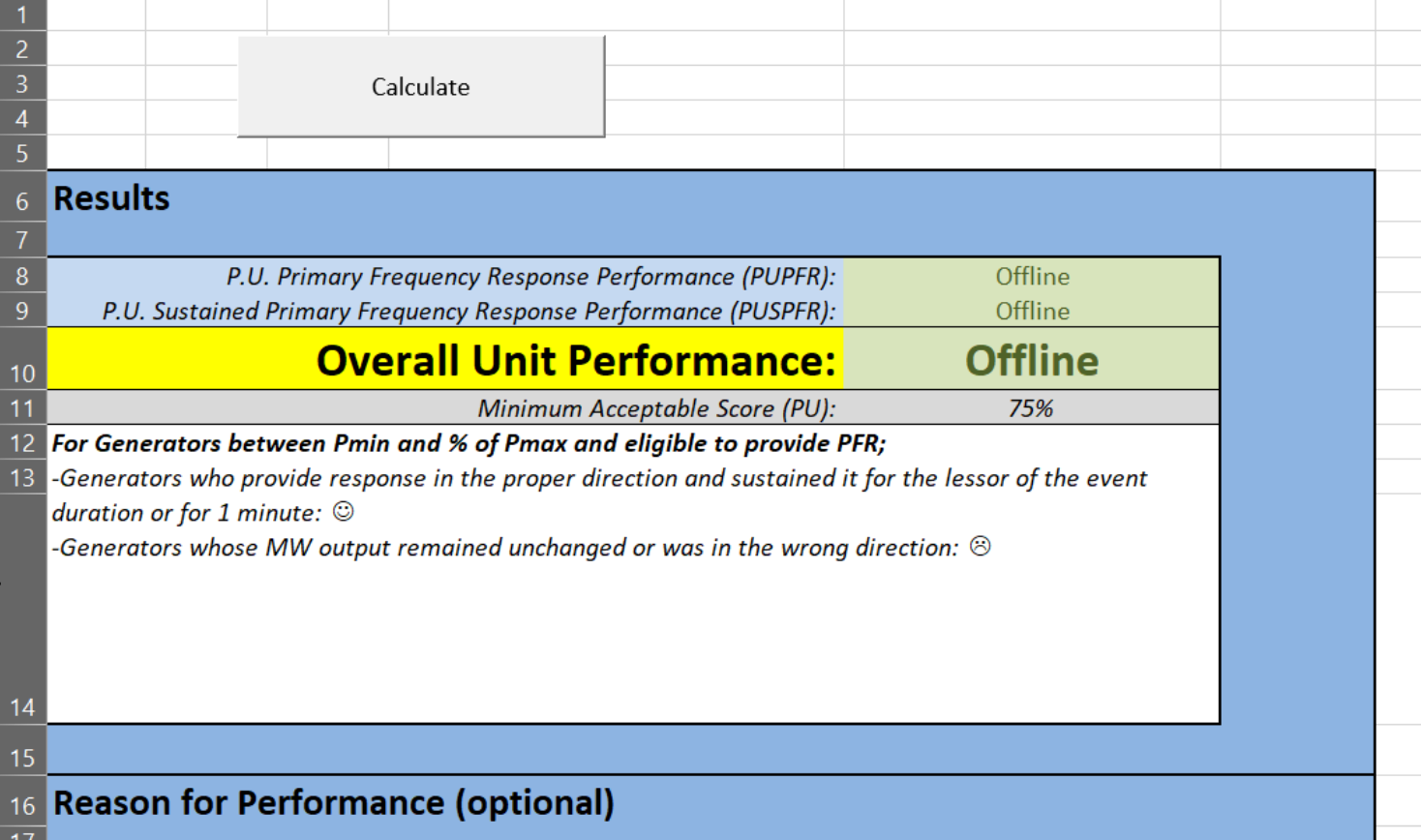

### **PFR\_Survey – Inadequate Headroom**

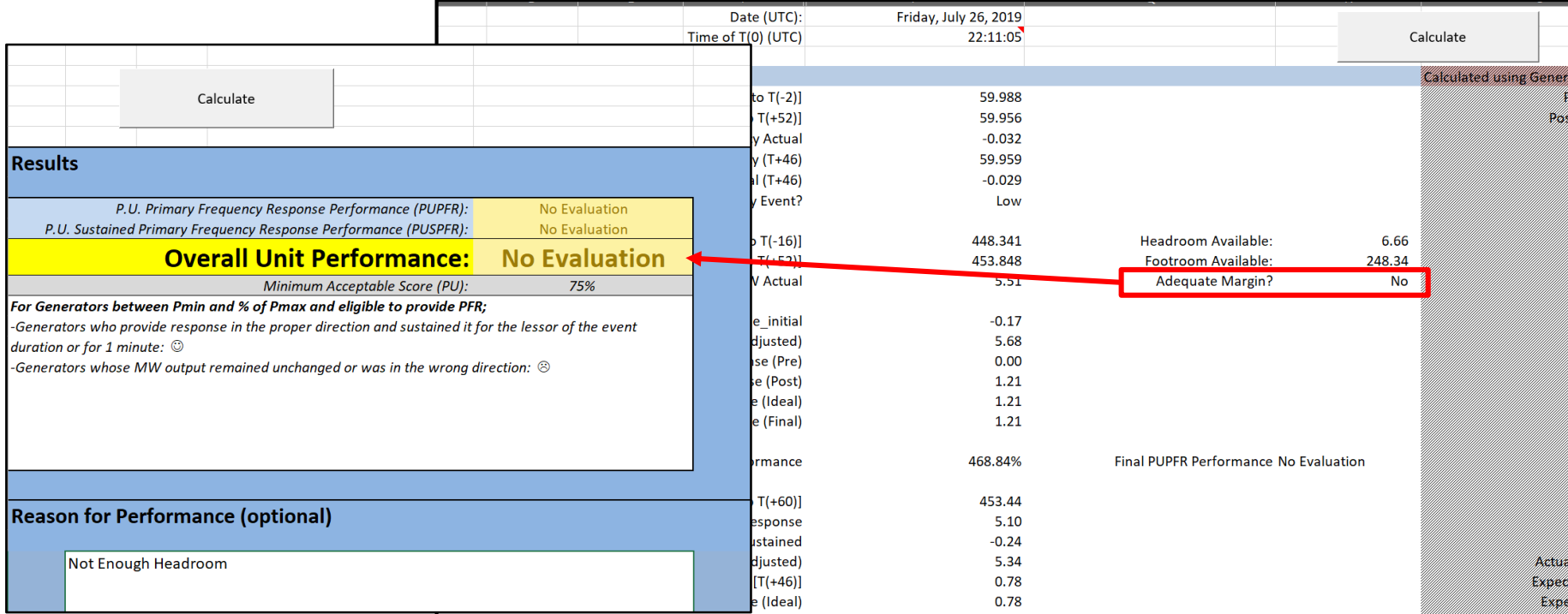

NORTH AMERICAN ELECTRIC RELIABILITY CORPORATION

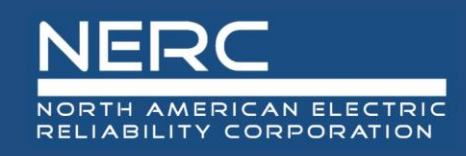

### **PFR\_Survey\_Summary\_Tool**

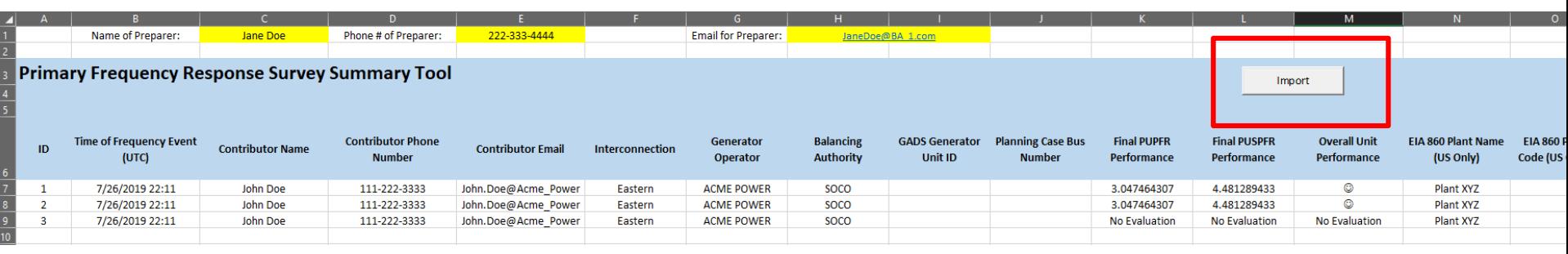

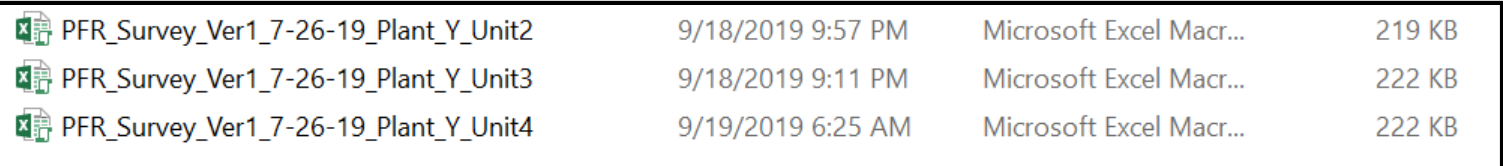

- *Select "Import" then browse to the folder with the individual PFR\_Survey spreadsheets.*
- *Just select the folder, and the tool will find all files with "PRF\_Survey" with the first 10 characters of the file name to pull into the Summary Tool.*

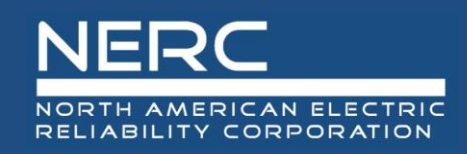

### **PFR\_Survey\_Summary\_Tool**

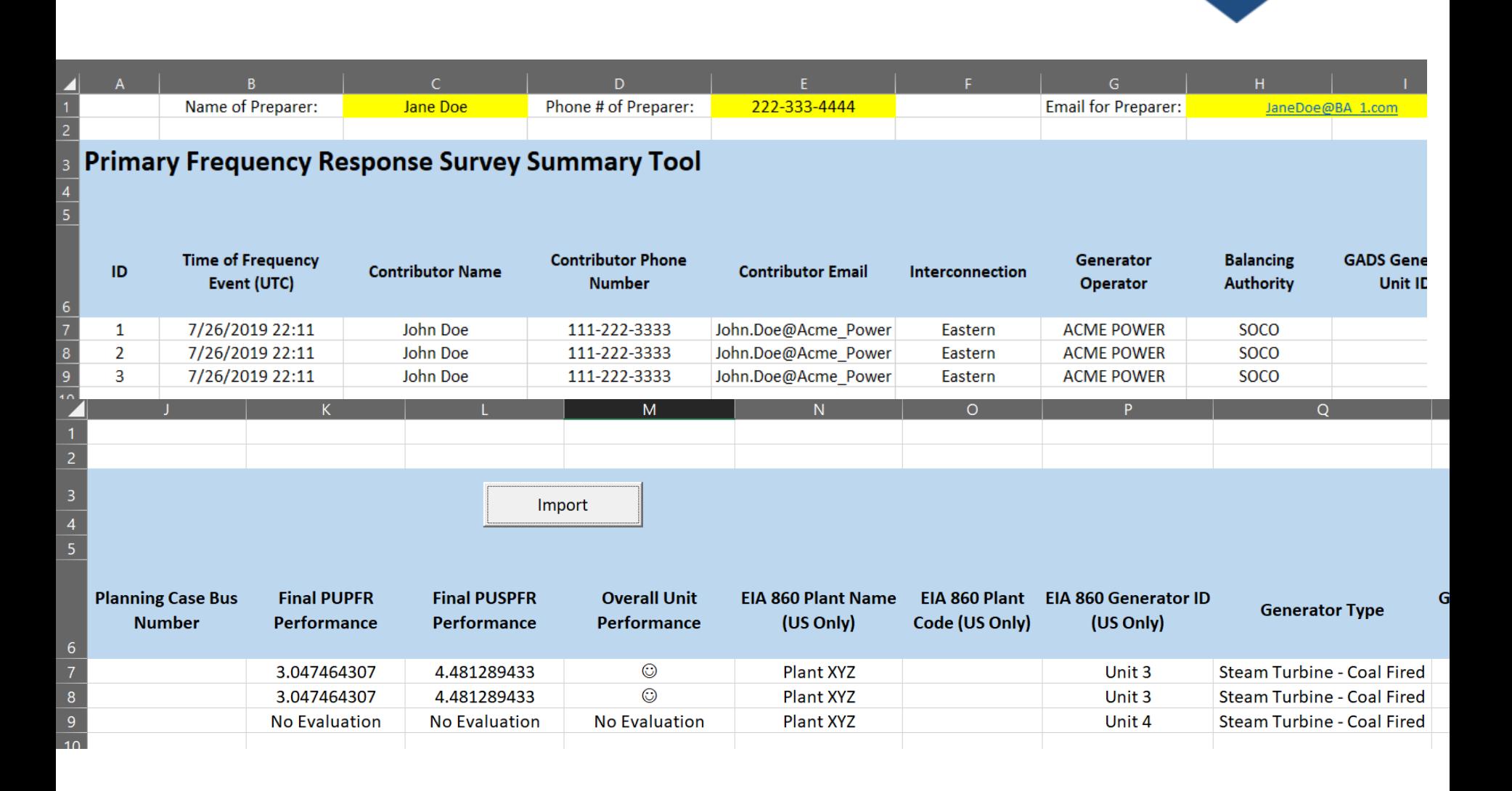

### **NERC** NORTH AMERICAN ELECTRIC RELIABILITY CORPORATION

# **2019 Generator Survey Frequently Asked Questions**

Greg Park Northwest Power Pool WECC Representative

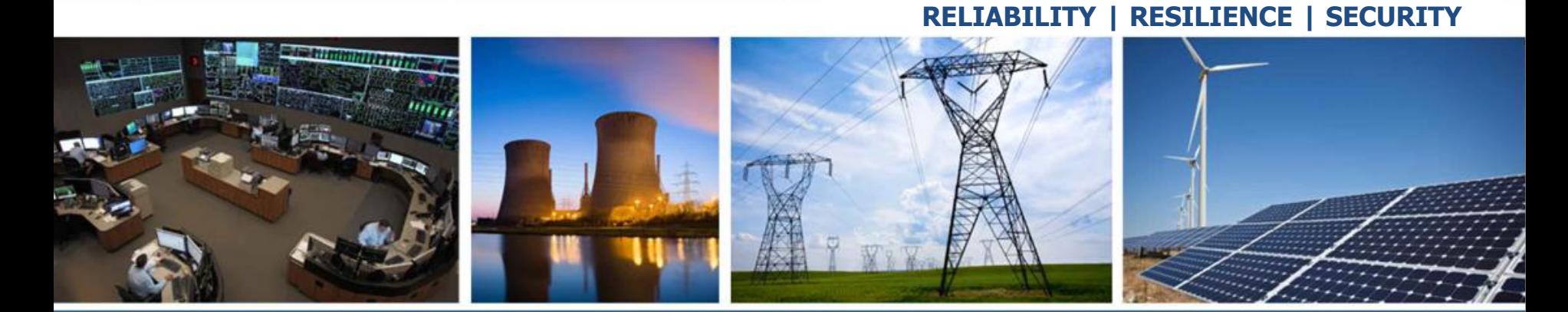

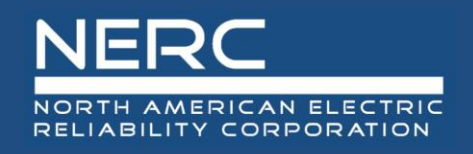

- Which event of those listed should Lchoose?
- Should I submit a response for each Frequency Event Selected?
- If the unit is offline, should I do an evaluation?
- Since there are no results or information from an offline unit, why take the time to enter data and submit?

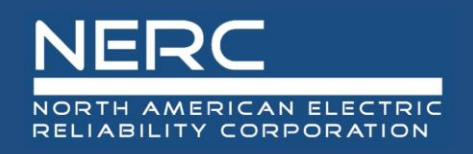

- What is the NERC desired dead band and governor settings?
- Should I use Gross or Net values for the generation?
- Should the MW values entered on the historian be the same (Net or Gross) as the  $P_{\text{max}}$  and  $P_{\text{min}}$ ?

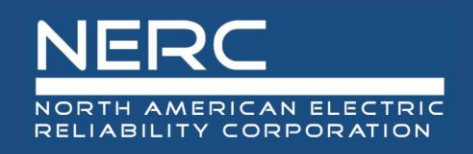

- What is the smallest generator that should submit a survey?
- How should I submit if I have a wind farm? Should it be per turbine or facility?
- For a wind farm, my Pmin is zero, is that ok to enter?
- The steam turbine of my combined cycle operates in following mode or valves wide open (VWO). How does that impact the droop setting?
- Nuclear units operate at Pmax most of the time. Do I need to complete a survey for Nuclear units?
- How should I make an entry for my battery storage sites? Some are frequency responsive and some are not.

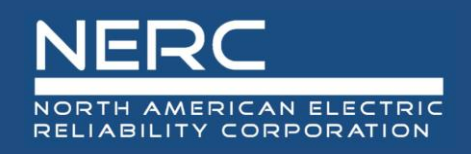

- Why do I get a "No Evaluation" in the "Results" tab but everything else looks correct with the input?
- On the "Chart" tab in the spreadsheet, what is the "Offset" cell at the bottom of the chart used for?
- On the "Main Data Entry Tab" is Pmax and Pmin the unit ratings or values at the time of the event being analyzed?
- I don't see a frequency deviation in my data for the event time specified. What are somethings to check?
- What sampling frequency should be entered in the spreadsheet?

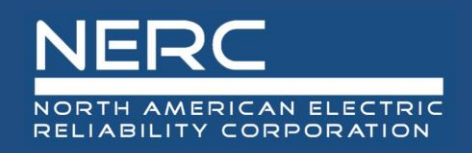

- Is it ok to convert machine speed to frequency and use that value instead of a direct frequency measurement to correspond to the MW value, is that ok?
- Viewing the "Chart" tab, the graph shows the generator initially responds correctly (increases generation) but then begins to decrease generation. Is this normal?

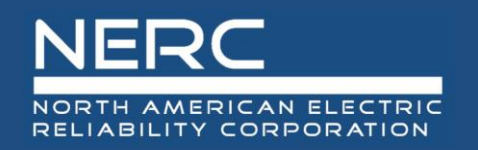

- What is the "PFR\_Survey\_Summary \_Tool" spreadsheet used for?
- What is the process for using the PFR\_Survey\_Summary \_Tool?

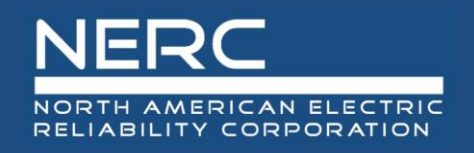

- Where should I submit the summary data to?
- What is the deadline for submitting results to my BA?
- What is the deadline for the BA to submit results to NERC?
- I missed the Webinar. Where can I get a copy of the presentation?

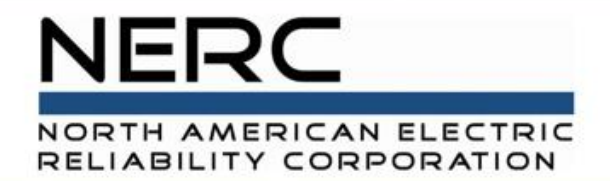

# **2019 Generator Survey Summary**

Tom Pruitt NERC RS Chair

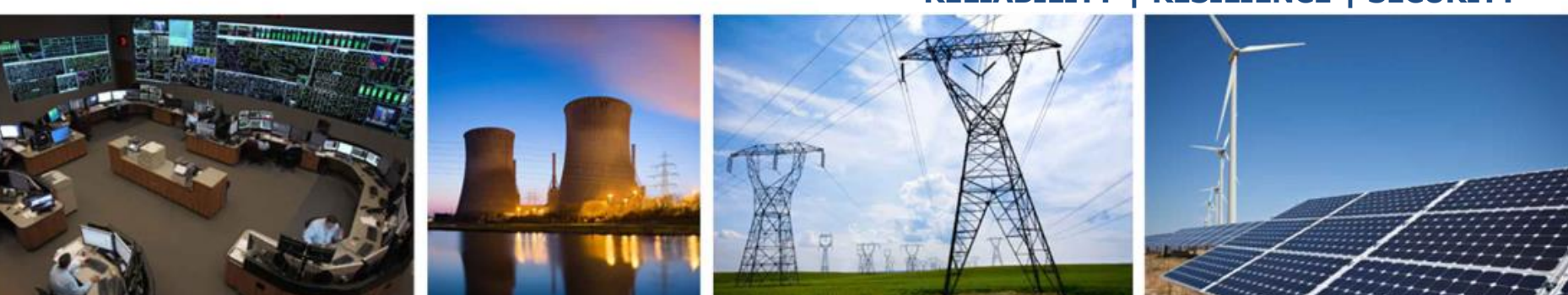

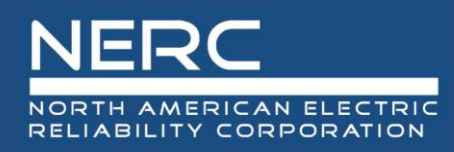

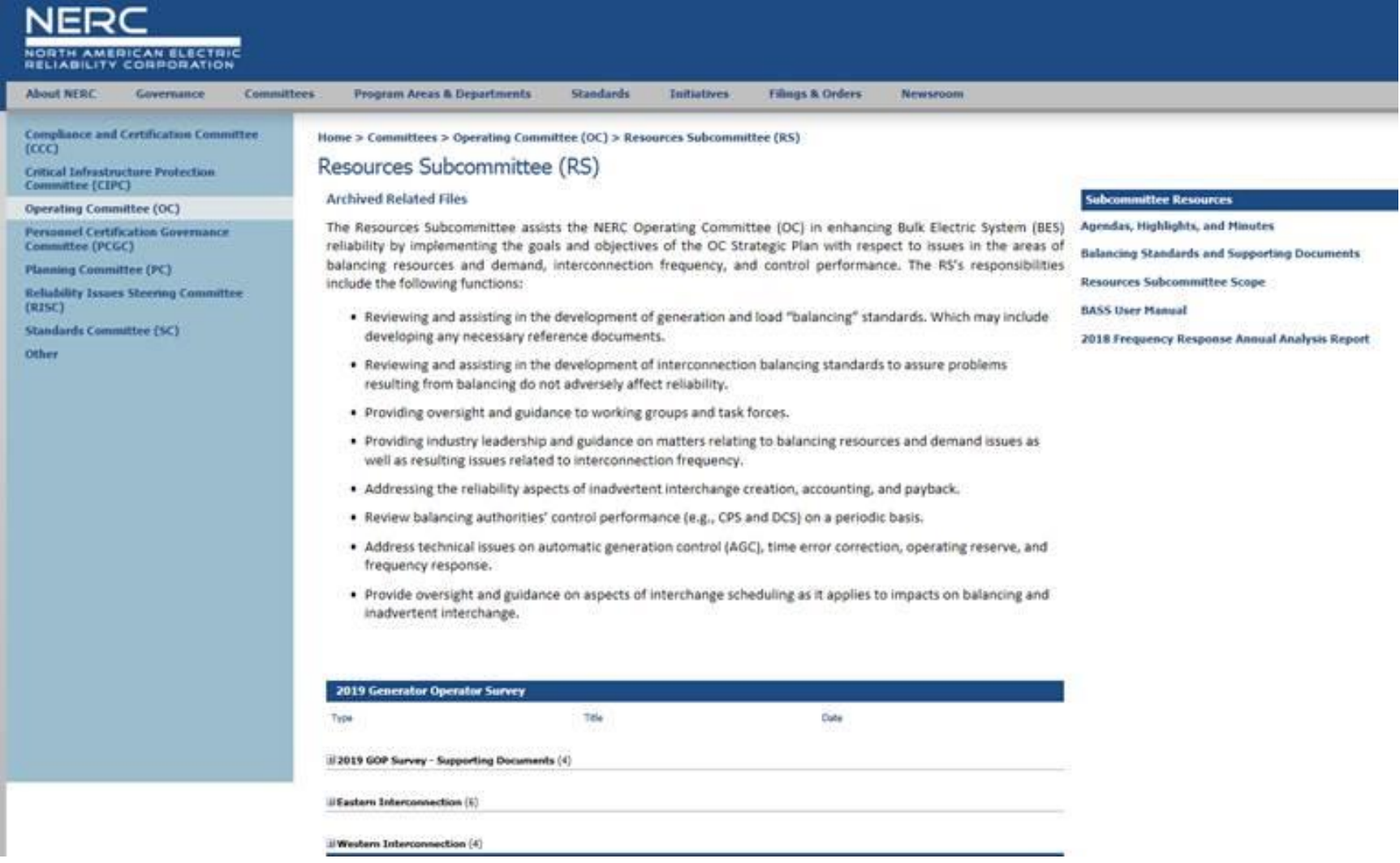

*<https://www.nerc.com/comm/OC/Pages/Resources-Subcommittee.aspx>*

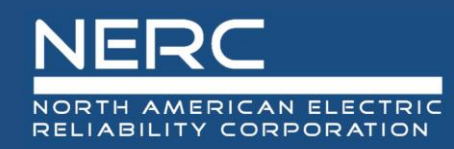

# **Questions and Answers**